### Library Resources for Job Seekers

Presented by Barrington Area Library Thursday December 9, 2021

#### Job Seekers Tasks

Welcome! The Barrington Career Center and Career College lay out very specific steps for job seekers to take-a path that will lead to a job. The Barrington Area Library and/or your local library have resources that intersect with that path to help you succeed.

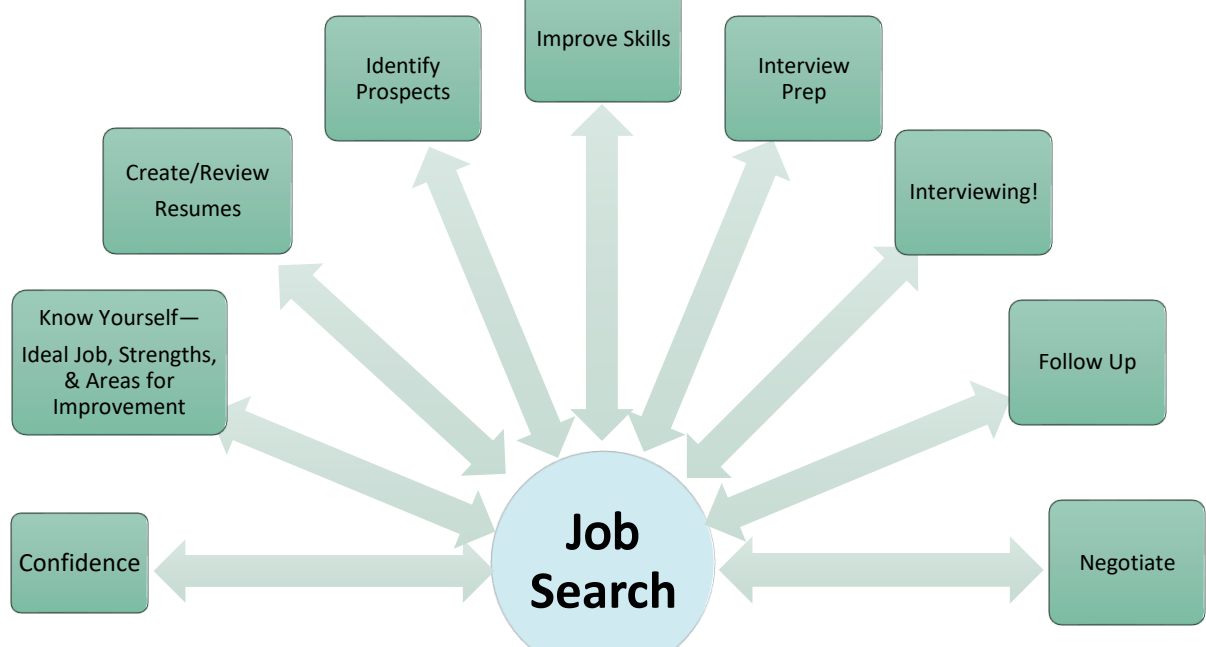

## Use the Library's Resources To:

Find Company Profiles, Financial Information and Industry Information

Create Targeted Lists of Companies

Take Online and Video Courses

Review Your Job Search Skills: Resume Writing, Interviewing, etc.

Have Your Resume Reviewed

### **Databases**

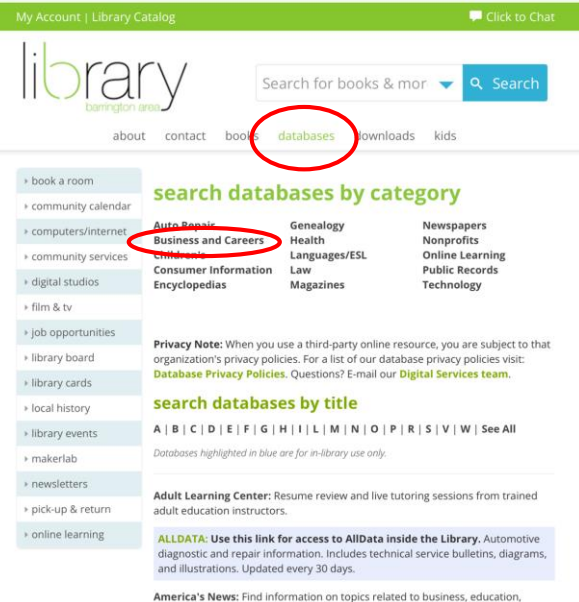

health, government and more. America's News searches over 600 local & national news publications including Barrington Courier-Review, Daily Herald, Chicago Sun-Times and USA Today.

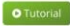

America's Obituaries and Death Notices: This product has been updated to Heritage Hub and includes expanded coverage and a new searching interface. Access company profiles, financial information, industry profiles, market research and more.

Create targeted lists of companies.

Available at the Barrington Area Library or from anywhere with a Barrington Area Library card.

Check with your home library to see what databases they offer.

balibrary.org > databases > Business and Careers

## Databases-Business and Careers

#### Data Axle (Formerly ReferenceUSA)

#### LexisNexis

#### Mergent Intellect

#### databases category - business and careers

Business Searching Interface: Access more than 1,150,000 company profiles, company financials, industry profiles, market research, & SWOT analyses.

Business Source Complete: Complete a comprehensive search of over 1,800 trade journals & general business magazines, case studies, and books.

The Careers College™: A career services program that provides online job search courses and tools along with a virtual career resource center dedicated to helping job seekers, college undergraduates and graduates, and individuals in transition land the ideal job in any economy.

Data Axle: ReferenceUSA has a new name! Addresses, phone numbers, officers, and SIC codes for 14 million U.S. businesses.

#### **O** Tutorial

LexisNexis: News, business, and legal information including coverage of over 44 million U.S. and international companies, case law, statutes, and regulations, and access to over 1,000 national, regional, and international news publications.

Mergent Intellect: Company, industry, and market information on over 245 million private businesses

Morningstar Research Investment Center: Selection tools and information on stocks and mutual funds.

**O** Tutorial

ReferenceUSA: ReferenceUSA now has a new name! Please see Data Axle to get all of the addresses, phone numbers, officers, and SIC codes for 14 million U. S. businesses. Scroll down to watch an instructional video to help you begin your search on ReferenceUSA.

Standard & Poor's CapitalIQ: Business and investment information with full-text of S&P's Industry Surveys; Stock and Mutual Fund Reports: The Outlook and more.

Value Line: Information and analysis on stocks and mutual funds.

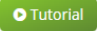

Wall Street Journal: Coverage from 1984 to the present.

Weiss Financial Ratings: Rates stocks, mutual funds, ETFs, banks, credit unions, insurance companies, and provides financial literacy tools and a Medigap tool that allows you to compare many Medicare supplement insurance premiums.

**O** Tutorial

# Data Axle (Formerly ReferenceUSA)

The U.S. Business database contains a total of 64 million businesses including 16 million verified and 48 million unverified. The database is updated weekly and Data Axle continually contacts businesses for the most up-to-date information.

The U.S. Jobs/Internships database lists more than two million job opportunities.

Find over one million Physicians and Dentists, over two million Consumers, 16 million New Movers/Homeowners and more than two million New Businesses. Canadian Business and White Pages are included as well.

Don't forget to click on Webinars at the top of the page for classes on how to search and how business owners and job seekers can use Data Axle.

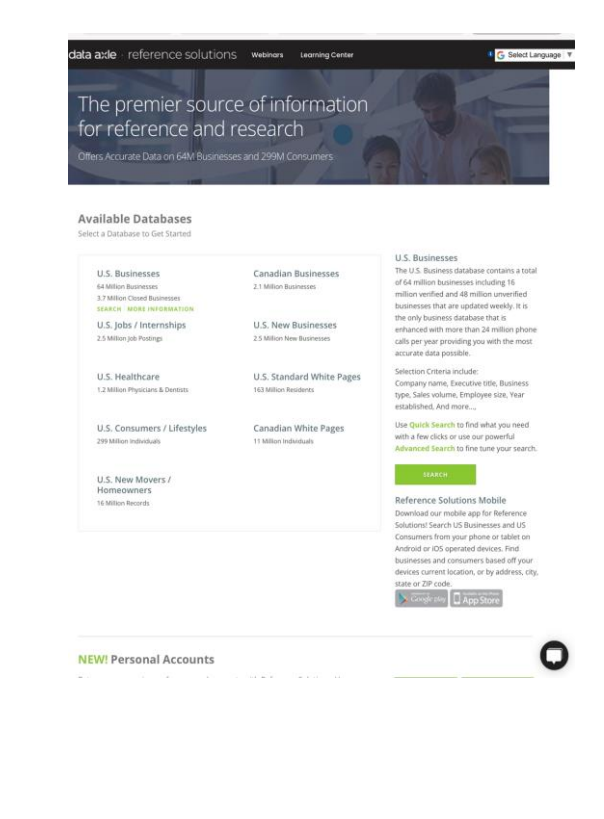

### Data Axle-Advanced Search

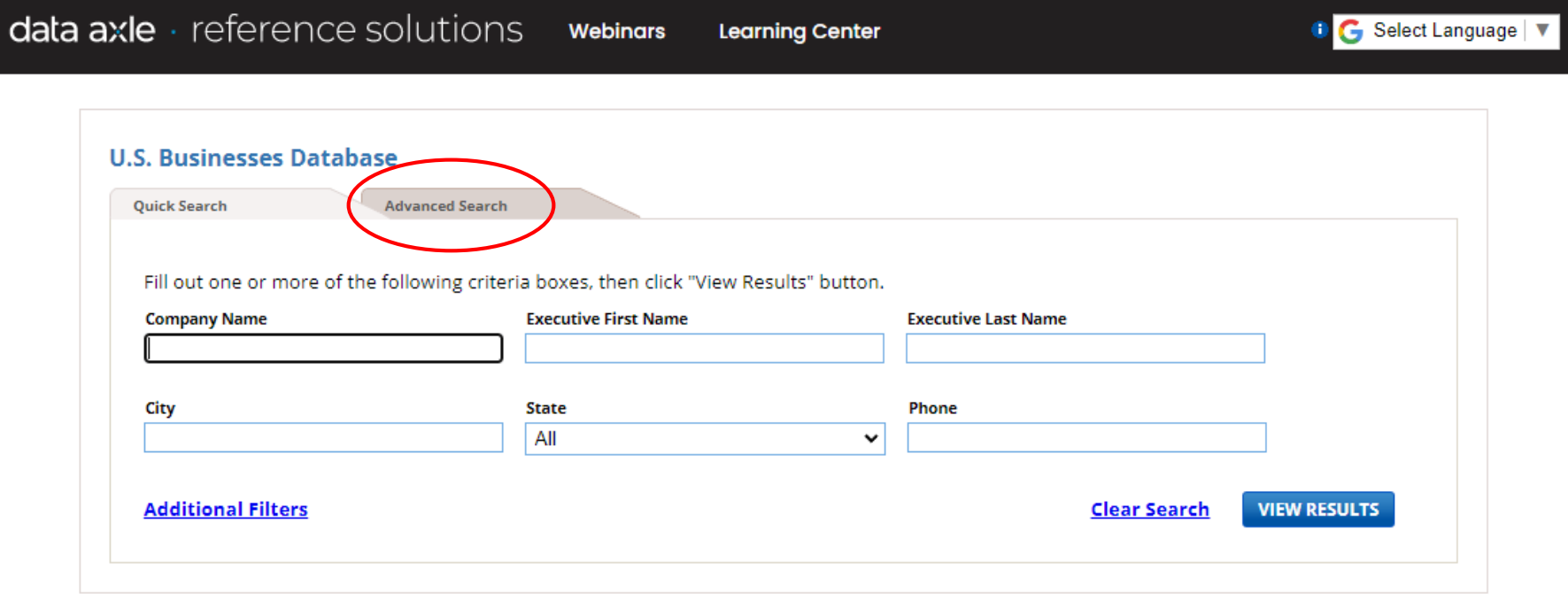

### Data Axle-Add Search Criteria To select search filters, check the boxes on<br>the left menu that you would like to use in

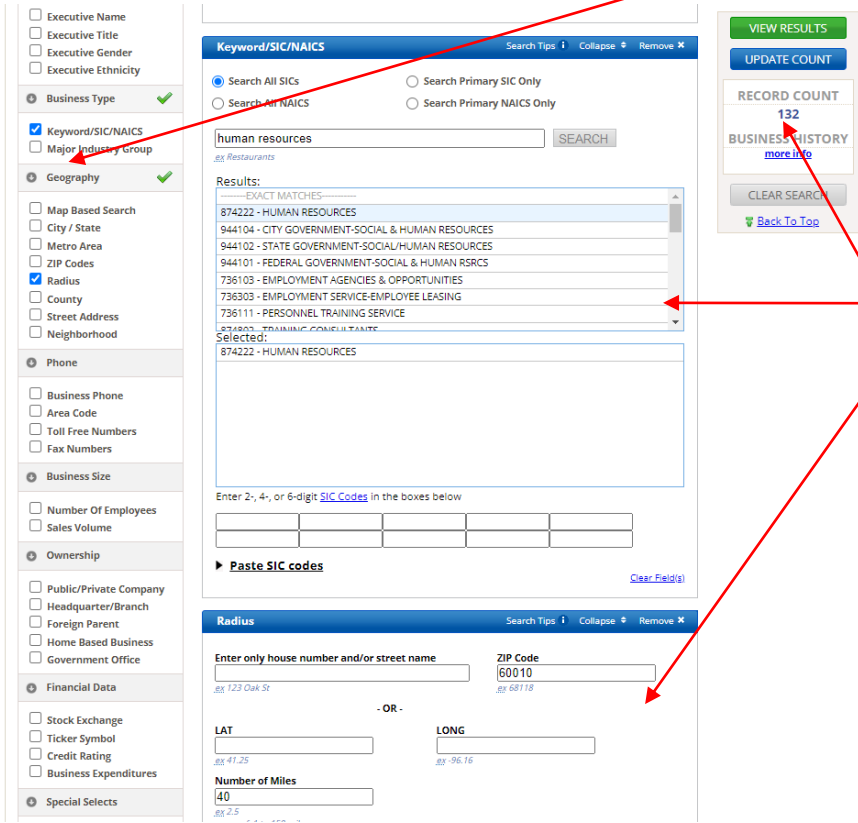

the left menu that you would like to use in your search. The most commonly used are: keyword/SIC/NAICS, major industry group, geography, business size, ownership.

Once you check these filters, they will appear in the main column in the middle of the screen. Enter your search terms into these boxes.

When you are finished, you can check the number of companies in your search by clicking the blue UPDATE COUNT button on the right. To see the list of companies, click the green VIEW RESULTS button.

### Data Axle-Results

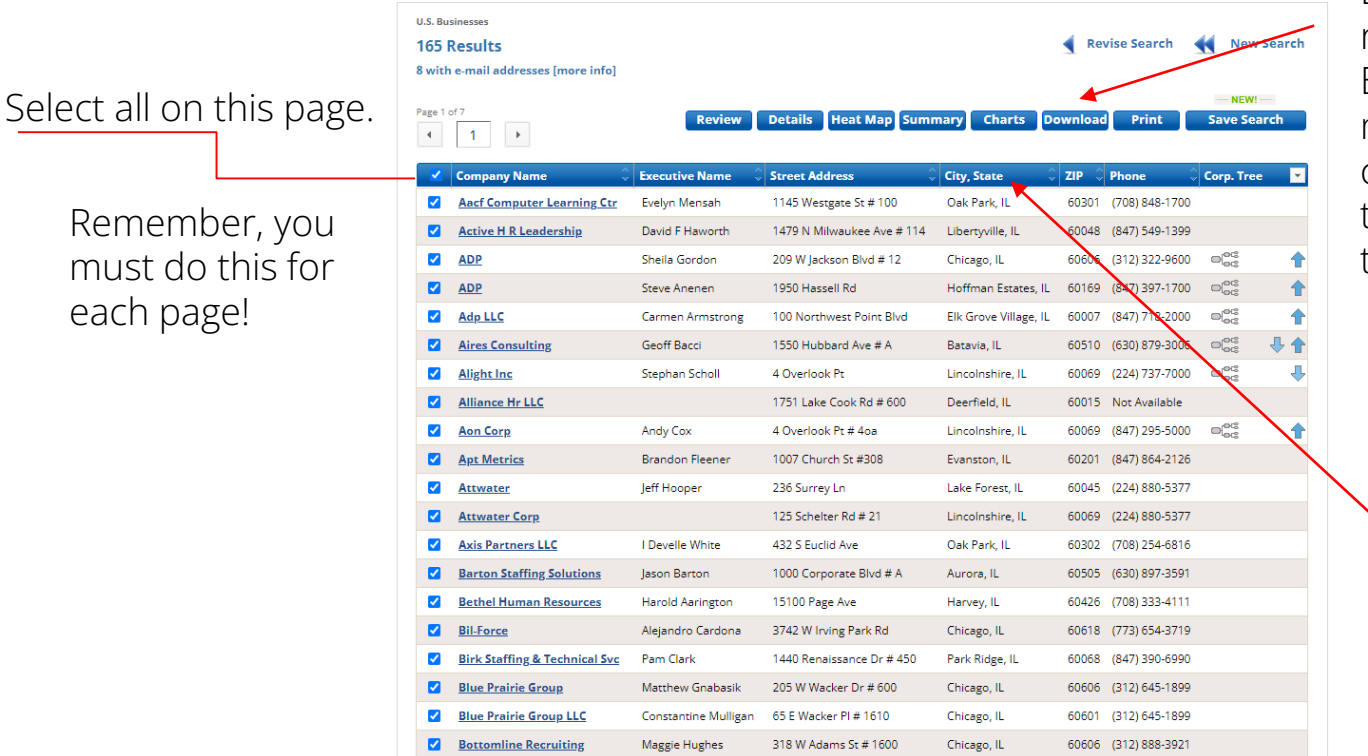

Download up to 250 records at a time to an Excel File. If you have more than 250 companies, you can rerun the search and start with the next batch of records.

Sort by clicking on any blue header.

## Data Axle-Download Records

#### **Step One: Select your file format**

- O Comma Delimited (Most Popular)
- C Excel (2007/2010)
- Tab Delimited

#### **Step Two:** Select your level of detail

 $\bigcirc$  Summary - includes name, address, phone number and 17 additional data fields

**CLEAR** 

 $\bigcirc$  **Detailed** - includes all data

Custom - select fields to export

Directions: Add the fields you wish to export to the box on the right. Reorder the fields by dragging fields within the box. The fields will export in the order displayed in the list.

#### **Find Fields**

Selected Fields RESET DEFAULTS

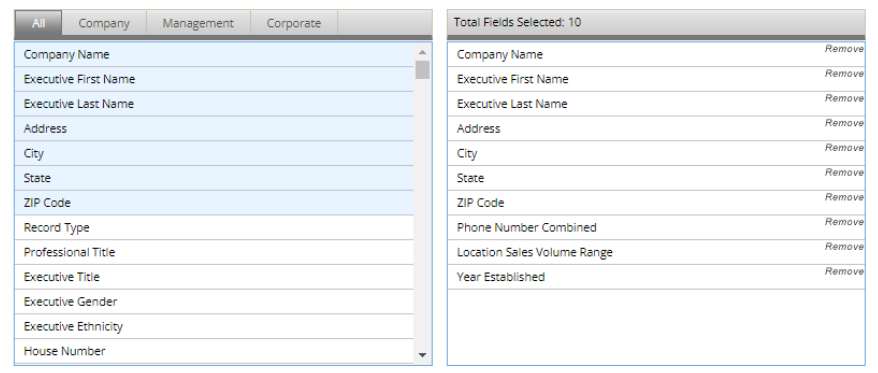

#### **Data Dictionary**

**DOWNLOAD RECORDS** 

Having trouble understanding all the different codes in your download?

**MAIL RECORDS** 

The Data Reference has a legend to help you.

### Data Axle-Create Excel Spreadsheet

File<br>Paste

Clipbo

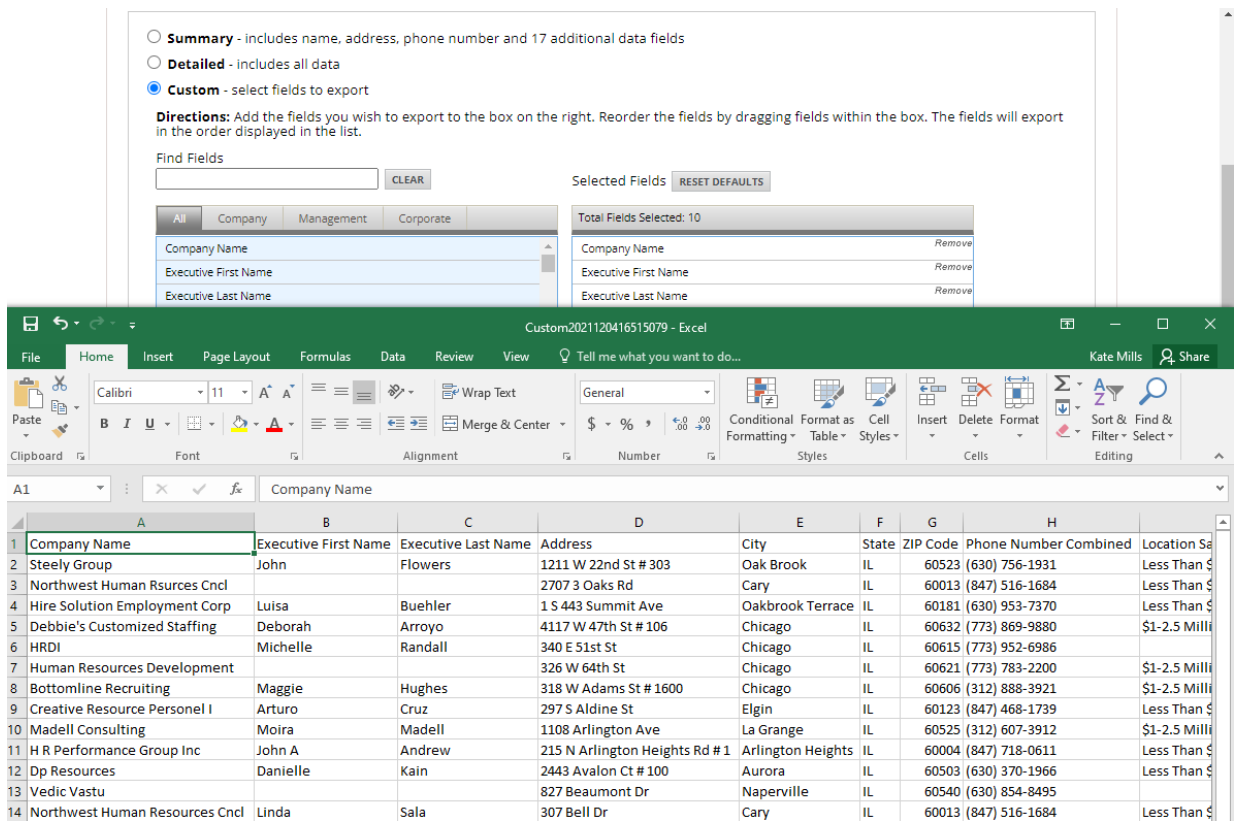

## Data Axle-Recap

- 1. Go to the library's website: balibrary.org
- 2. Click on the databases tab
- 3. Click on Business and Careers
- 4. Click on Data Axle
- 5. Enter your library card number
- 6. Click on U.S. Businesses
- 7. Click on Advanced Search
- 8. To select search filters, check the boxes on the left menu.
- 9. Enter your search terms in the boxes that appear in the middle of the screen.
- 10. On the right, click the blue update count button to see the number of companies.

11. To see the list of companies, click the green VIEW RESULTS button. Your goal is to have a list of 50-250 companies.

12. To download, check the box next to Company Name (blue bar). You must do this for each page up to the 250 record limit. Then click download.

13. In Step One, select Excel as your file format. 14. In Step Two, select Custom as your level of detail. Click on the fields you'd like added to the standard list, such as phone number, website, etc. Click Download Records.

15. Open your spreadsheet to work with the data and/or save it to your desktop/device.

## Data Axle-U.S. Jobs/Internships

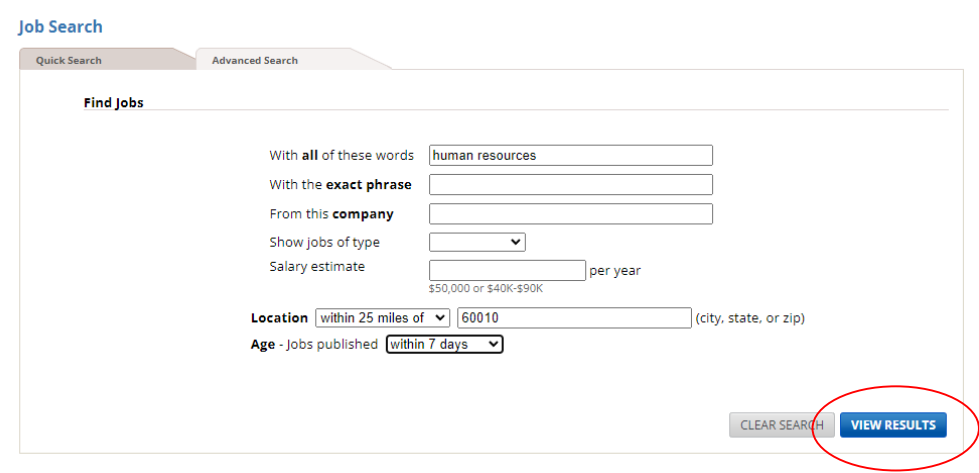

Data Axle partnered with indeed.com to produce this jobs database. Fill in the fields above with your job title, salary requirements and location and click the blue VIEW RESULTS button.

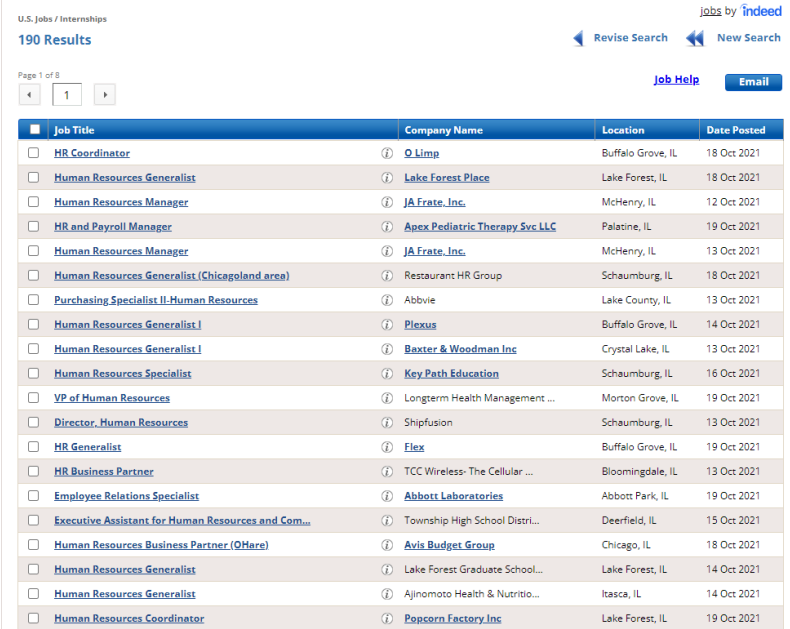

Apply online by clicking on the job title and/or click on the name of a company to view company information.

# Mergent Intellect

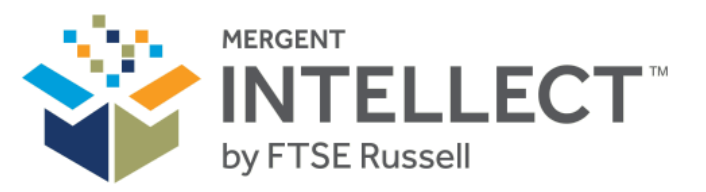

#### NORTH AMERICAN DATABASE

Over 70 million US private businesses Over 3.5 million Canadian private businesses Over 6500 US public companies Over 12 million home based businesses

GLOBAL DATABASE Over 245 million global private businesses

RESIDENTIAL / LOCAL BUSINESS DATABASE

Over 250 million North America residents Over 30 million businesses

INDUSTRY DATABASE Access to over 900 industry segments via First Research

#### EXECUTIVE DATABASE

Over 90 million executives details including contact information and biographies

balibrary.org > databases > Business and Careers > Mergent Intellect

# Mergent Intellect-Main Search Page

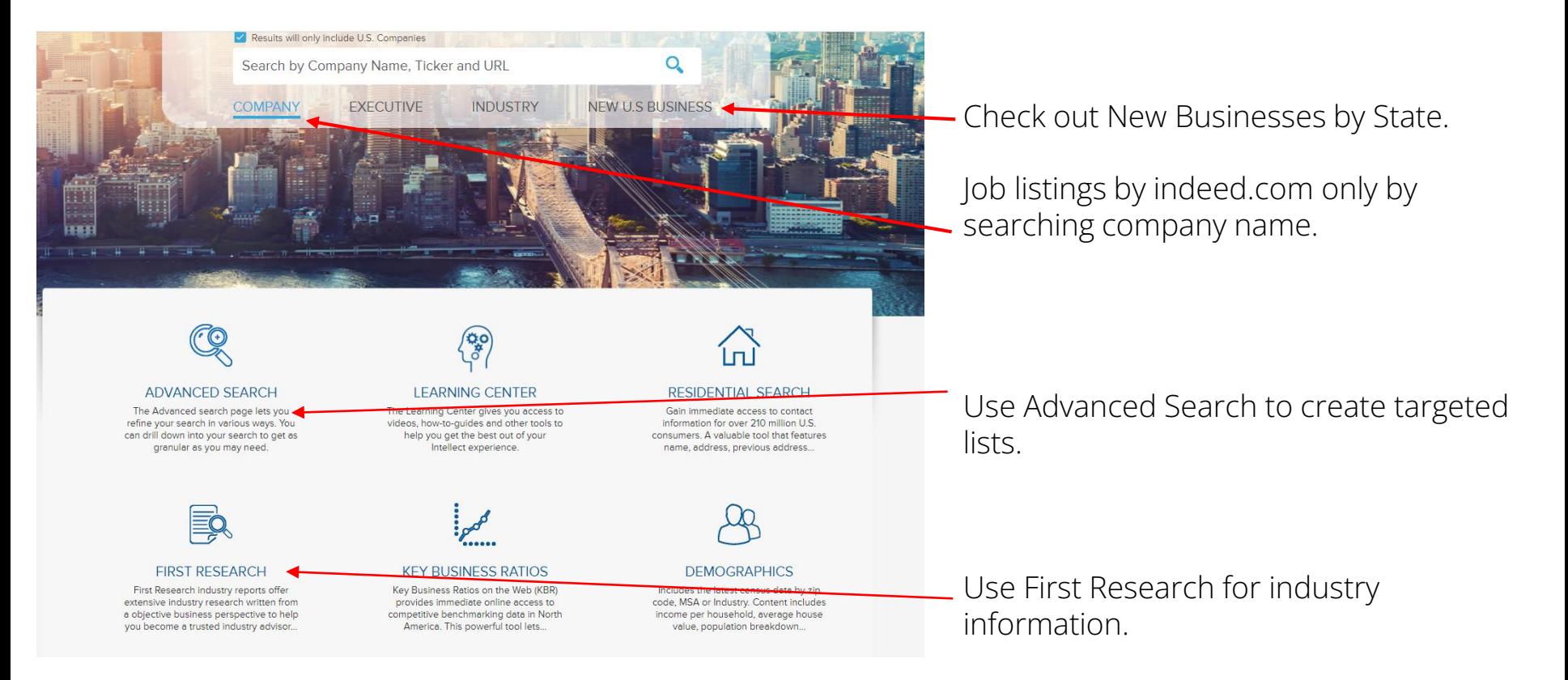

## Mergent Intellect-Add Criteria-Generate Results

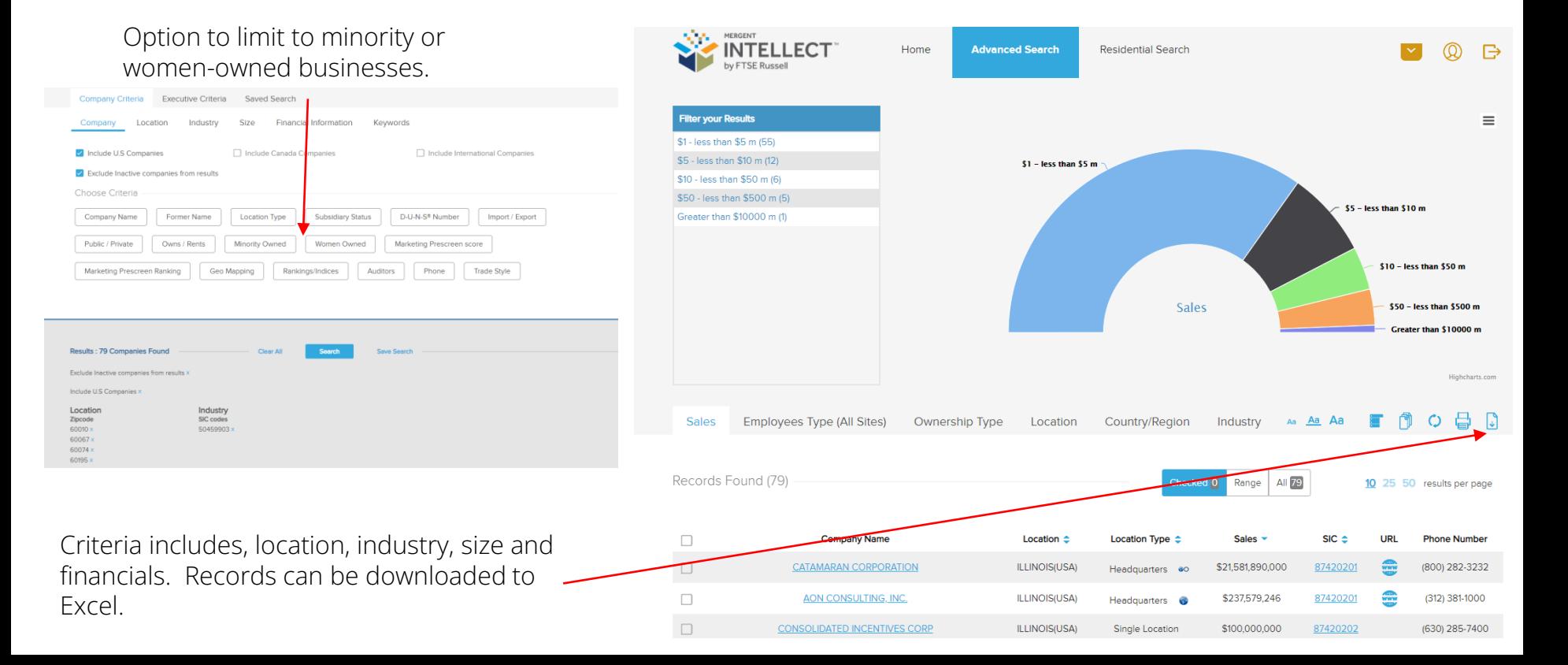

# Mergent Intellect-First Research Industry Reports

First Research delivers clear, consistent and timely industry intelligence via:

News & social content and daily alerts

Nearly 500 industry profiles

Call Prep Sheets to quickly prepare for sales calls

State profiles to monitor monthly employment, business and real estate trends in each of the 50 states

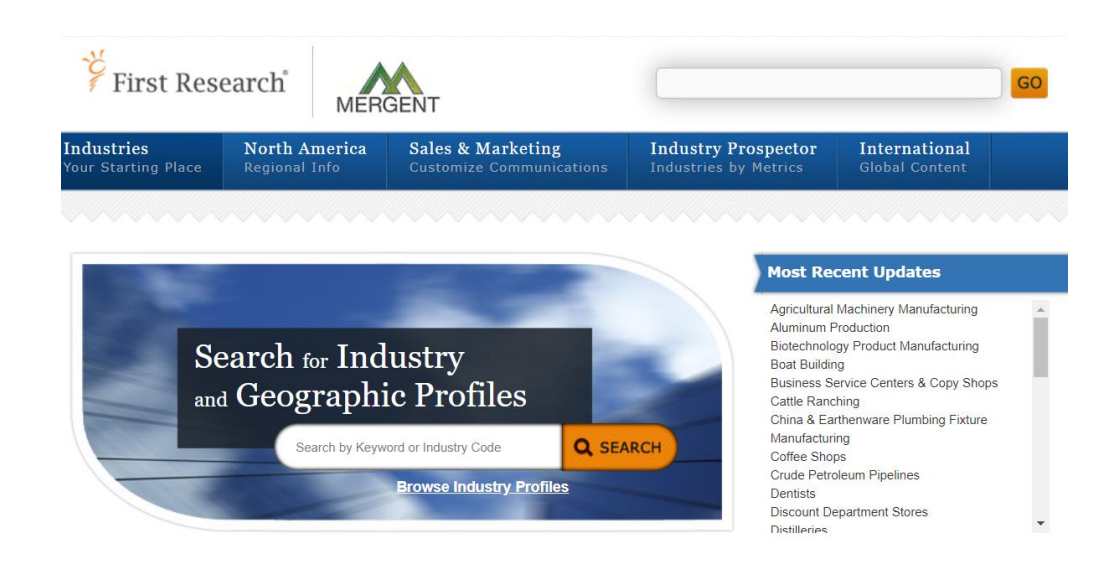

### LexisNexis

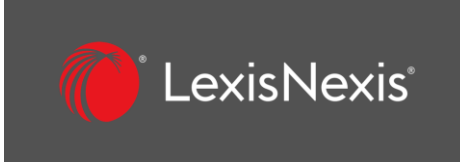

News, business, and legal information including coverage of over 44 million U.S. and international companies, case law, statutes, and regulations, and access to over 1,000 national, regional, and international news publications.

From the Menu, select Company Dossier.

balibrary.org > databases > Business and Careers > LexisNexis

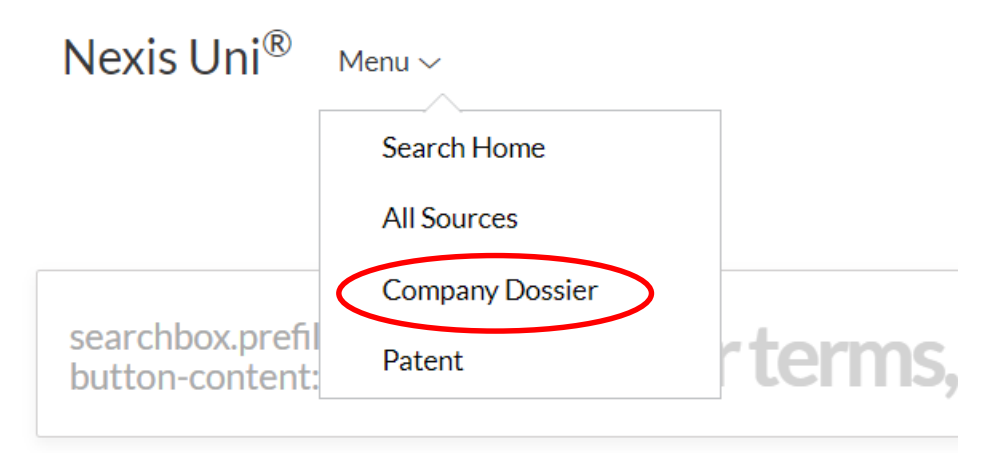

Advanced Search | Tips | Get a Doc Assistance

### LexisNexis-Create a Company List

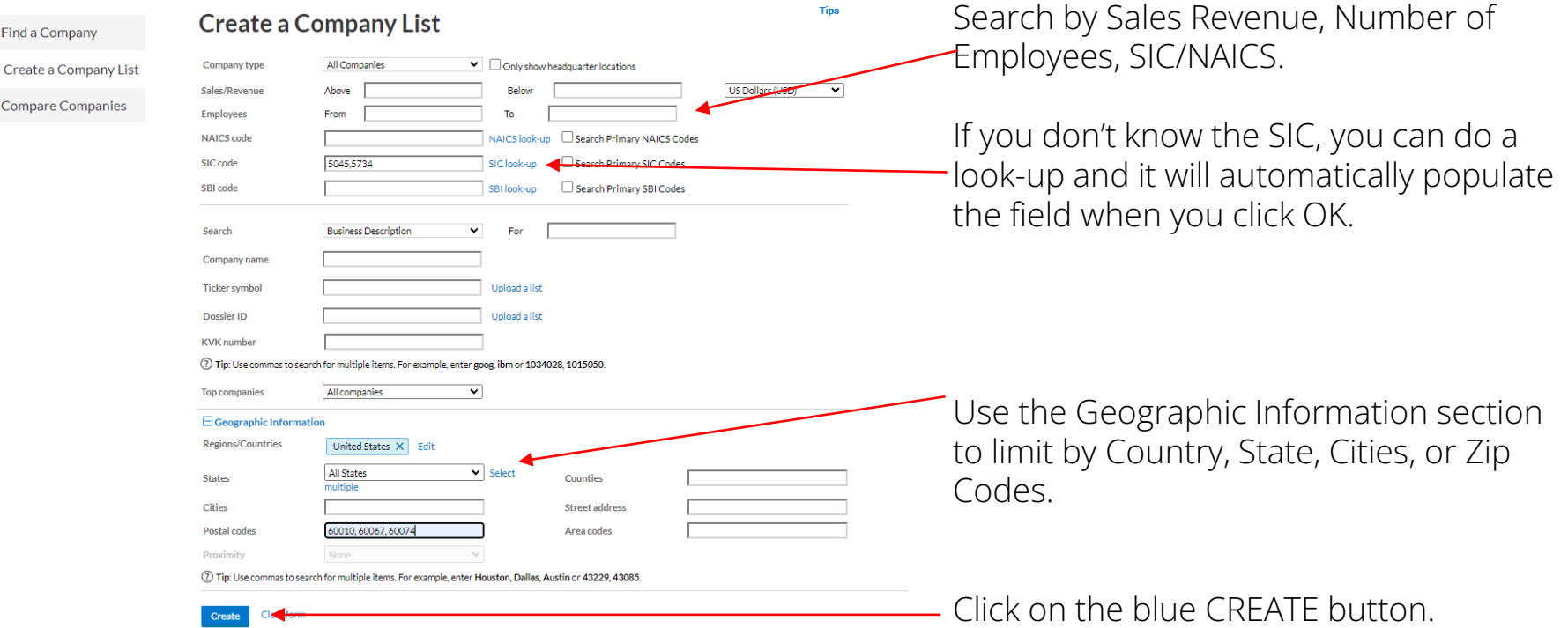

### LexisNexis-Customize Your List

#### Your Company List - Preview

Your search found 38 companies. Click the Customize button to customize your results

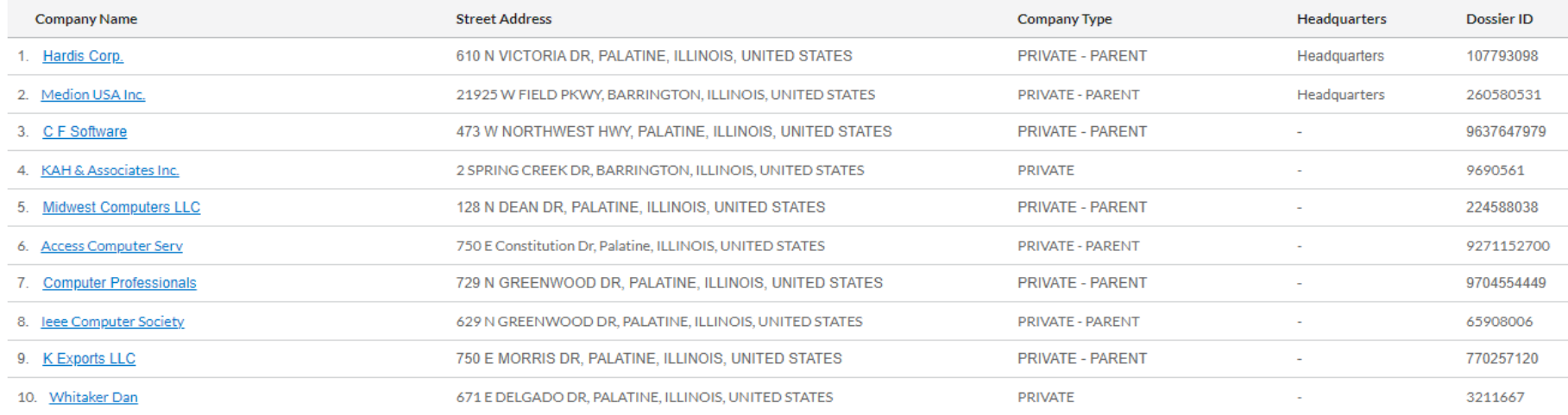

Click the blue CUSTOMIZE button to see all your results.

**Customize** 

### LexisNexis-Choose the Fields for Your List

#### Customize Your Company List

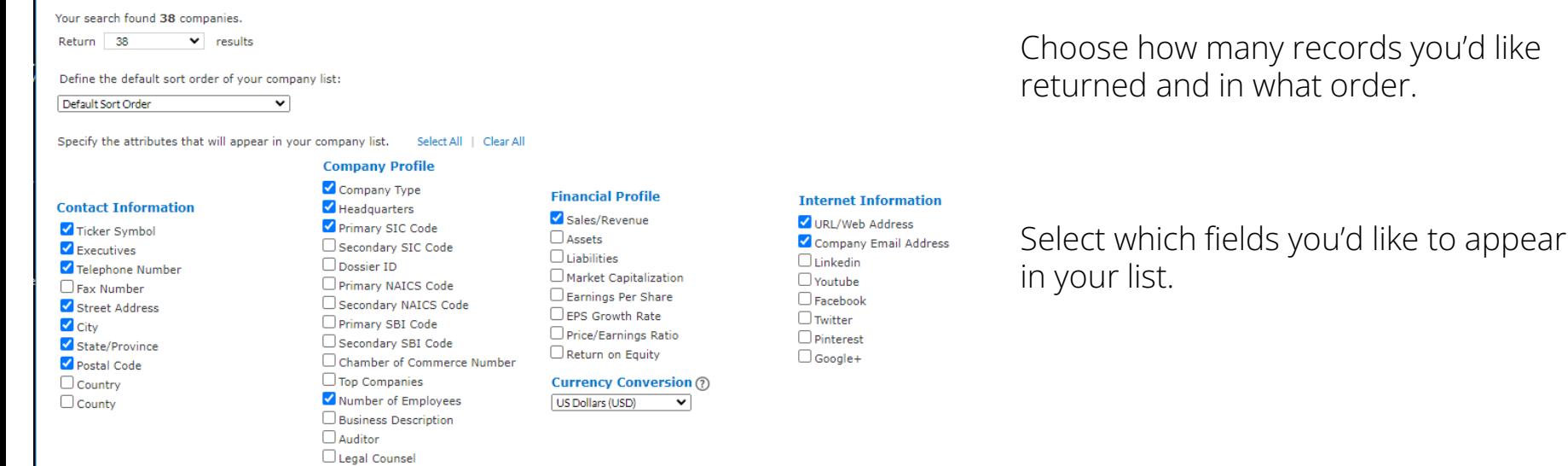

\*Only the first 50 executives per company will be downloaded from 'Create a Company List' results.

Click the blue UPDATE button.

Cancel

### LexisNexis-Download Your List

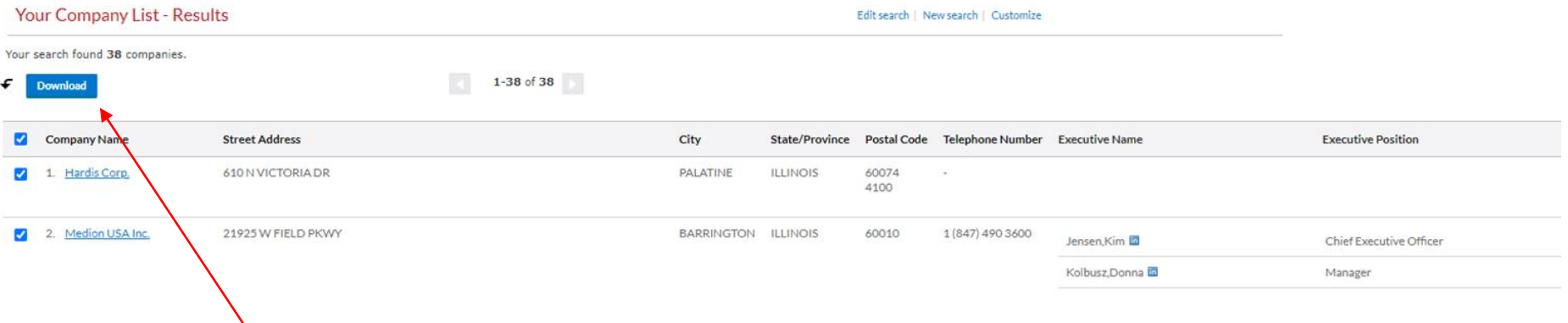

Click the blue DOWNLOAD Button and choose Excel or CSV file. Open the file and you will have your company list.

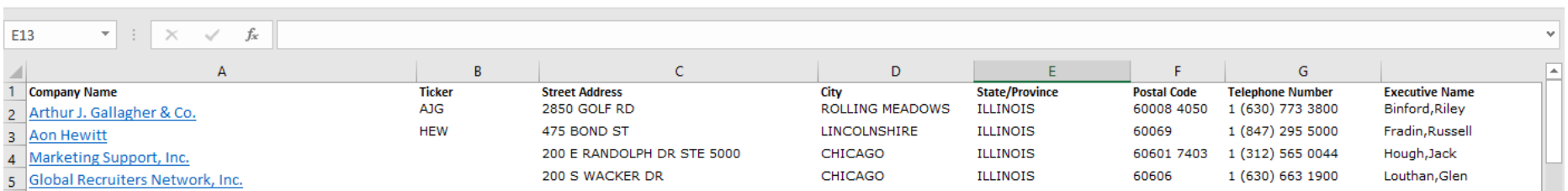

## LexisNexis-Executive Contact Information

Choose Company Dossier from the Main Menu

Type in a Company Name

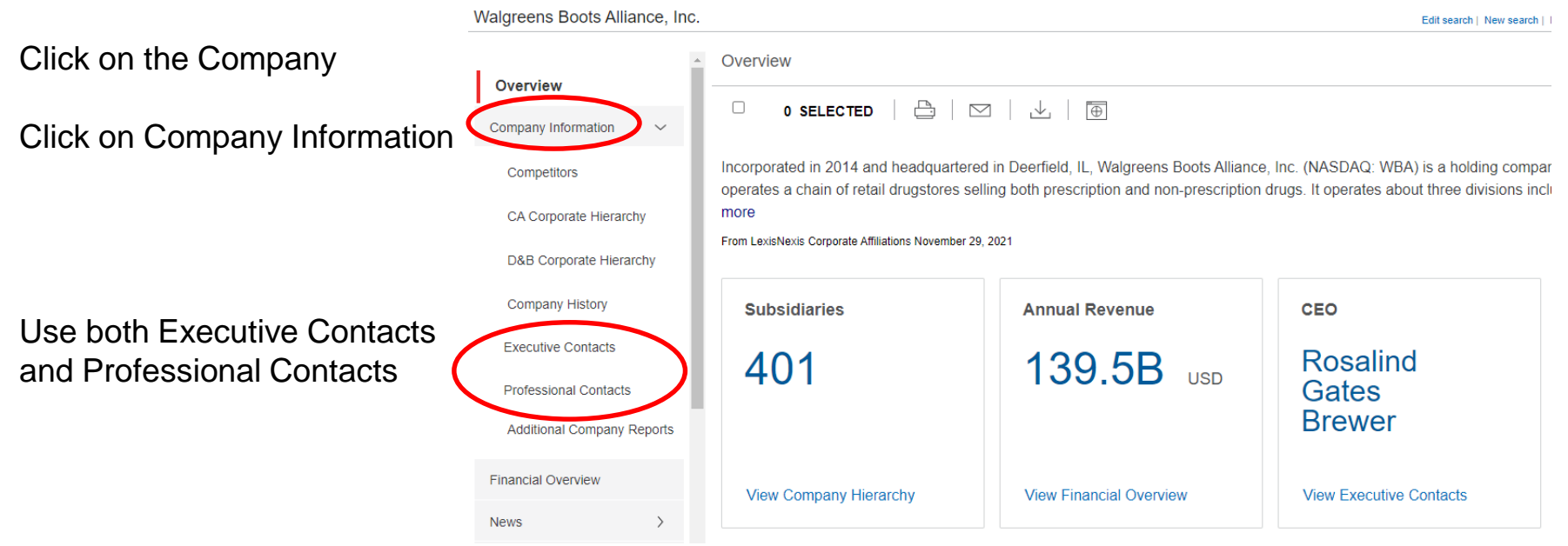

#### LexisNexis-Executive/Professional Contacts Results

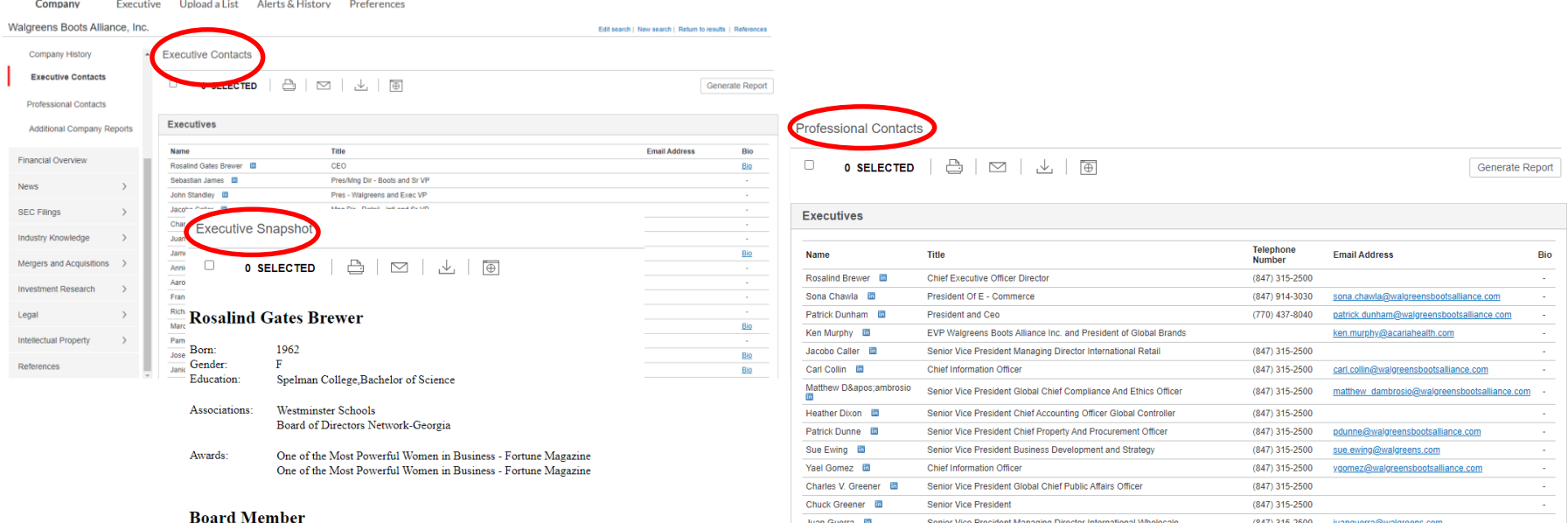

Juan Guerra **In** 

Senior Vice President Managing Director International Wholesale

(847) 315-2500 juanguerra@walgreens.com

#### **Starbucks Corporation** Role: Gro Pres & COO Board Term: 2017 - 2021 **About Company**

# Contacting Human Resources Directly

 $\Box$ 

#### Data Axle

Advanced Search Executive Title=Human Resources and Human Resources Executive Keyword/SIC/NAICS Geography

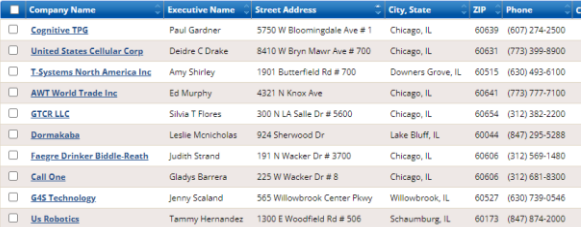

#### Mergent Intellect

Advanced Search Executive Criteria Job Title=Human Resources Director and Human Resources Manager Geography Industry

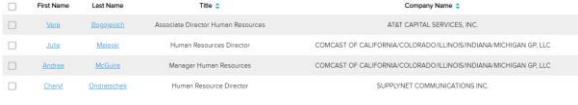

#### **LexisNexis**

Company Dossier **Executive** Create an Executive List Specialty=Human Resources SIC/NAICS Geography

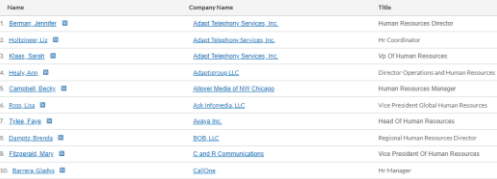

### Other Databases

#### **Business Searching Interface**

Access more than 1,150,000 **company profiles**, company financials, industry profiles, market research, & SWOT analyses.

#### **Business Source Complete**

Comprehensive searching of over 1,800 trade journals & general business magazines, case studies, and books. **Read articles** from current business magazines.

#### **S&P Net Advantage**

Business and investment information with full-text of S&P's *Industry Surveys*; *Stock and Mutual Fund Reports*; *The Outlook* and more.

#### **Books 24x7**

**E-books** from top information technology and business publishers on web development, graphic design, programming, e-commerce, marketing, management, and other topics.

**Company Profiles** 

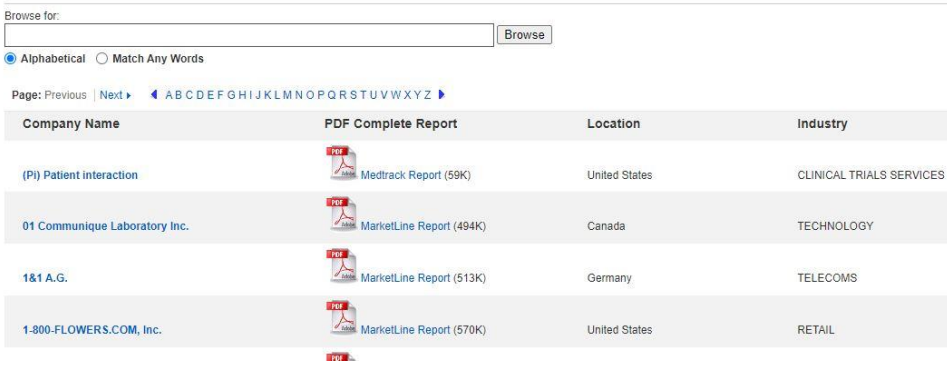

#### Read articles from current business magazines

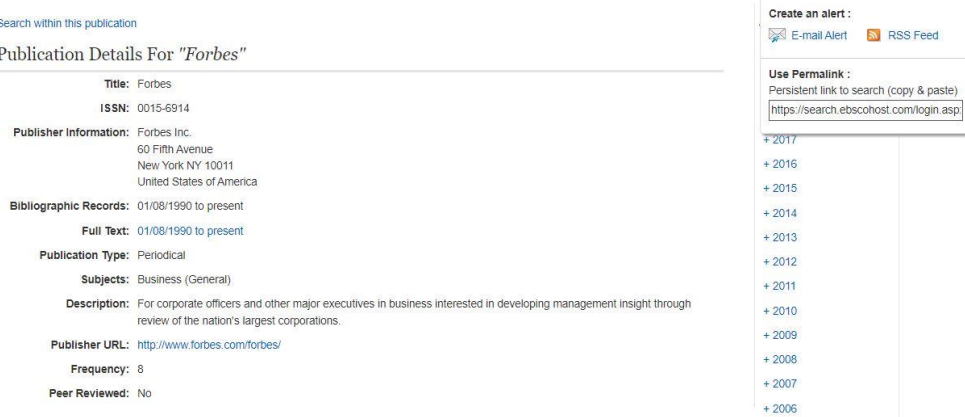

#### Learn about a company with 30-50 page Company Profile reports

Net/

RSS Feed

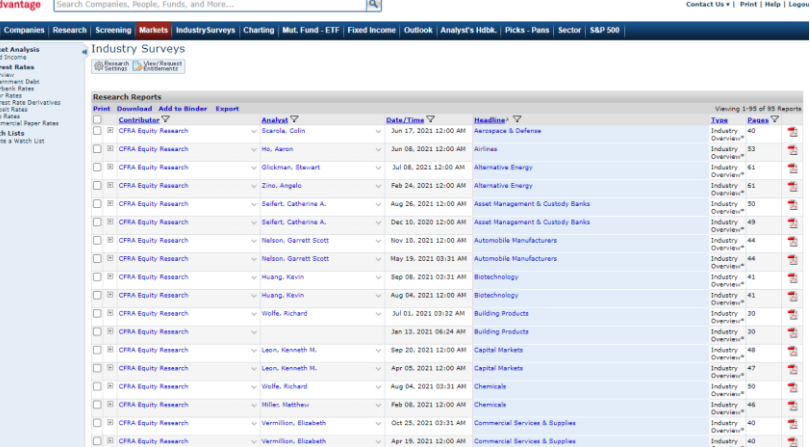

Keep up on industry trends with S&Ps Industry Surveys

## Online Learning

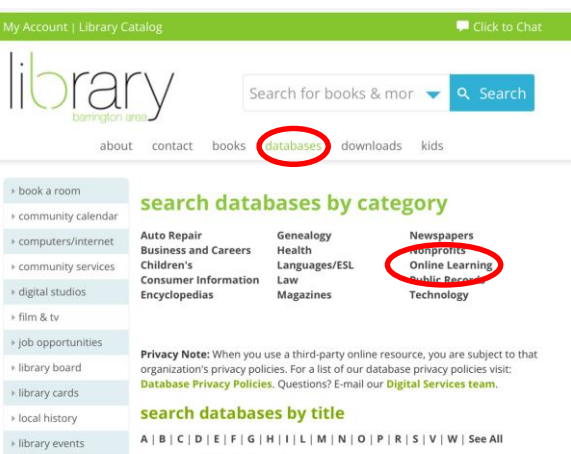

Databases highlighted in blue are for in-library use only.

Adult Learning Center: Resume review and live tutoring sessions from trained adult education instructors.

ALLDATA: Use this link for access to AllData inside the Library. Automotive diagnostic and repair information. Includes technical service bulletins, diagrams, and illustrations. Updated every 30 days.

America's News: Find information on topics related to business, education, health, government and more. America's News searches over 600 local & national news publications including Barrington Courier-Review, Daily Herald, Chicago Sun-Times and USA Today

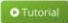

» makerlab

» newsletters

» pick-up & return

» online learning

America's Obituaries and Death Notices: This product has been updated to Heritage Hub and includes expanded coverage and a new searching interface.

#### databases category - online learning

Adult Learning Center: Resume review and live tutoring sessions from trained adult education instructors.

The Careers College™: A career services program that provides online job search courses and tools along with a virtual career resource center dedicated to helping job seekers, college undergraduates and graduates, and individuals in transition land the ideal job in any economy.

Creativebug: Creativebug, presented by Joann Fabrics, provides video tutorials for a variety of on-trend arts and crafts such as hand-lettering, sewing, and knitting. Sign up for free with your BALibrary card.

#### **O** Tutorial

Gale Courses: Barrington Area Library cardholders can enroll in courses ranging from beginning drawing to accounting & finance. Courses are offered once a month, span 6 weeks, and are led by an expert instructor who will be responsive to each student's learning needs. Next sessions begin November 17, December 15, January 12, February 9.

#### **O** Tutorial

HelpNow!: Live one-on-one online tutoring service for homework help and writing assistance. Includes Spanish language tutoring. Grades 3-12. Available everyday from 2:00-11:00 p.m.

#### **O** Tutorial

HelpNow! Test Center: This exam center helps you prepare for ACT, SAT, PSAT, AP, ASVAB, and TOEFL IBT exams.

LinkedIn Learning: Barrington Area Library cardholders now have access to premier technology, business, and management videos. With over 16,000 video courses taught by experts in their fields, you will find tutorials on QuickBooks, Microsoft Office, Adobe Suite, CAD, 3D printing and more! Tablet/Mobile: Use browser to gain access. The app is not currently available with the library's subscription.

#### Lynda.com: Looking for Lynda.com? Lynda.com transitioned to LinkedIn Learning.

#### **O** Tutorial

# The Careers College

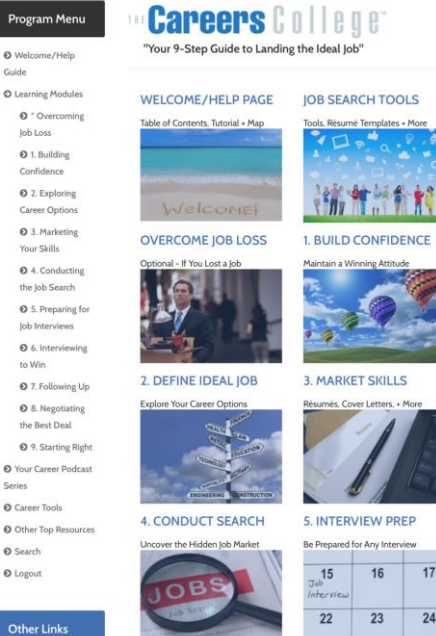

A career services program that provides online job search courses and tools along with a virtual career resource center dedicated to helping job seekers, college undergraduates and graduates, and individuals in transition land the ideal job in any economy.

Of special interest are the checklists, resume templates, and sessions on interviewing strategy and preparation.

balibrary.org > databases > online learning > The Careers College

**Other Links** 

to Win

Series

O Search

O Logout

Casido

## Adult Learning Center

Get help with Excel, Word and PowerPoint.

Use the Career Resources.

Have your resume reviewed.

balibrary.org > databases > online learning > Adult Learning Center > Adult Learners

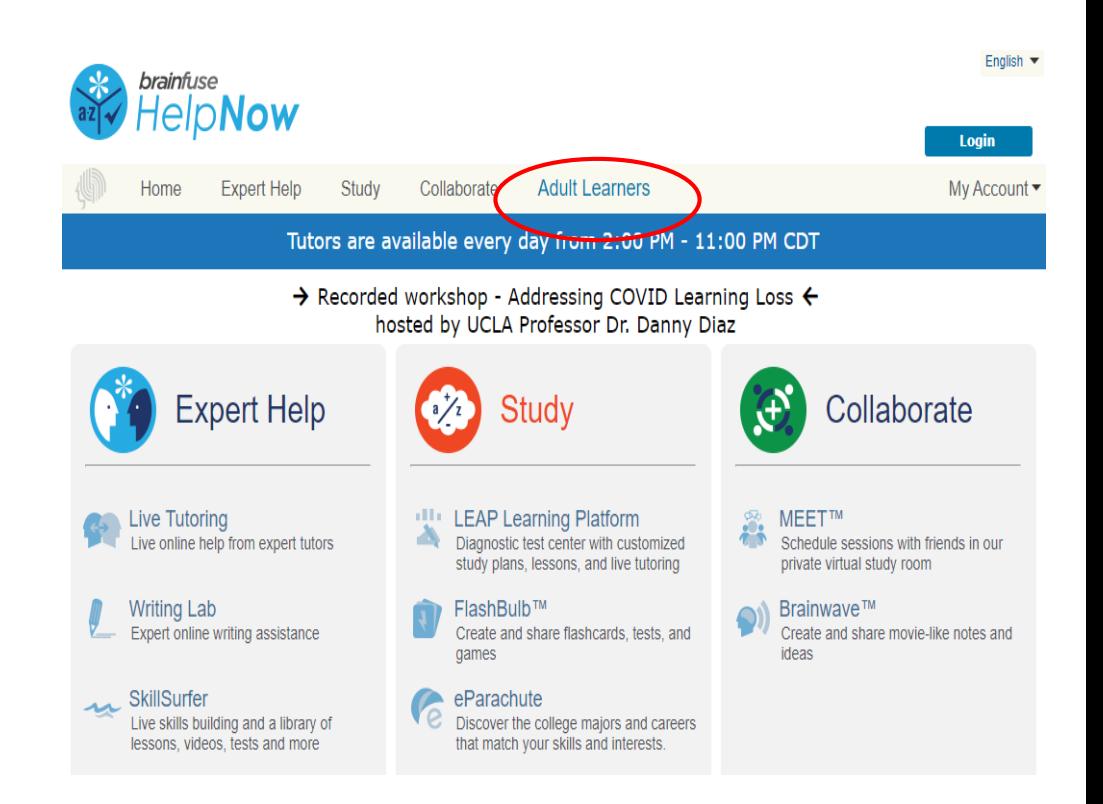

## Adult Learning Center

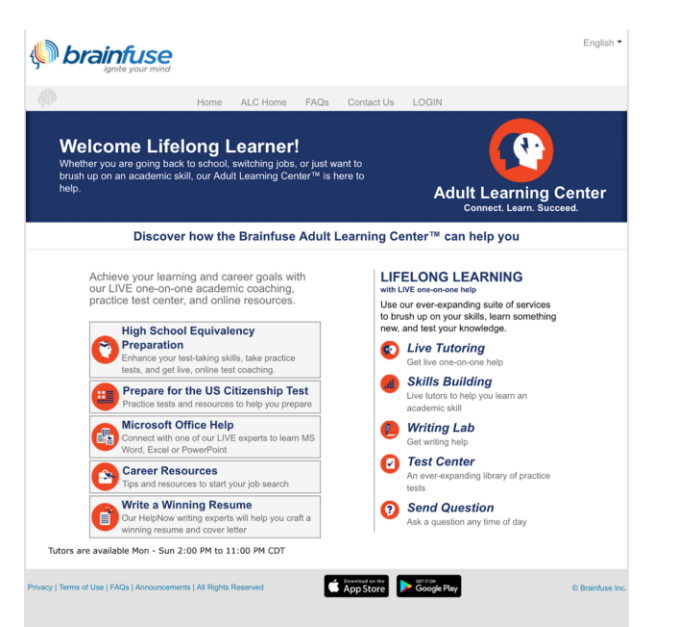

Connect with a live expert to learn MS Word, Excel or **PowerPoint** 

Check out the Career Resources section to start your job search.

Once you have prepared a draft of your resume, simply upload it and your edited resume will be returned within 24 hours.

Once you have received your resume, you can get live help from and online instructor.

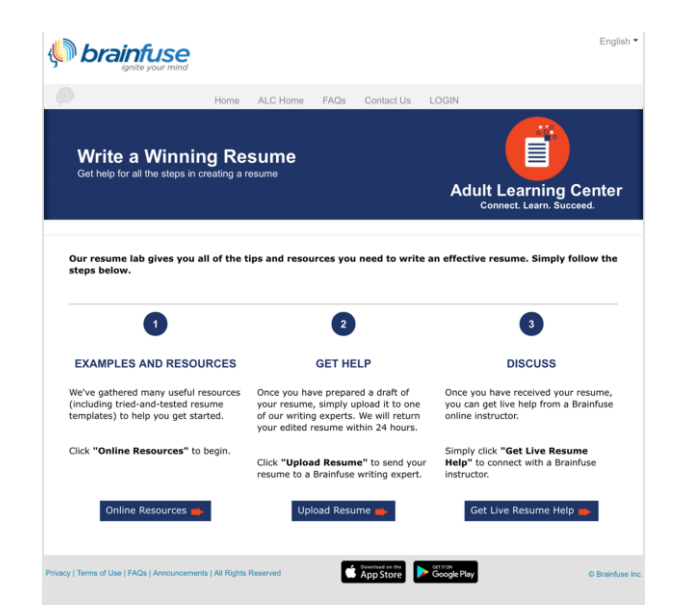

# LinkedIn Learning (Formerly Lynda.com)

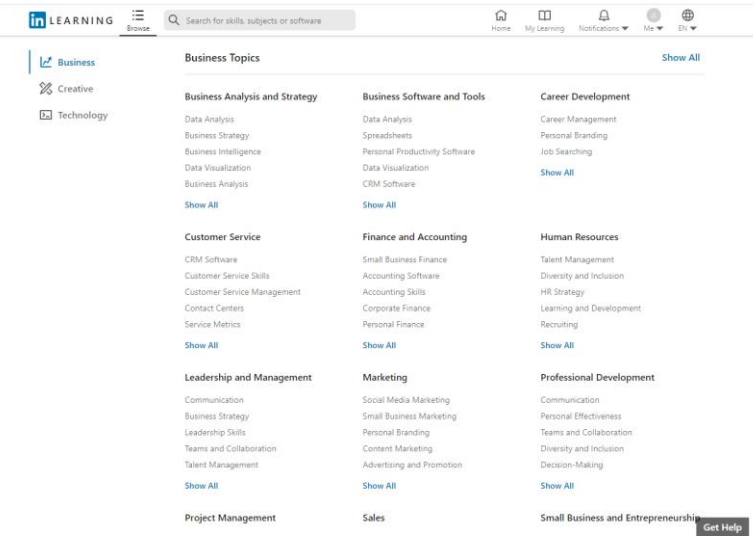

LinkedIn Learning provides access to more than 16,000 premier technology, business, and management videos.

Topics include finance and accounting, HR, marketing, project management, sales and more.

There are also creative topics such as graphic and web design, animation, and video production.

Technology videos include network administration, app development and cloud computing.

Just choose a topic and view the videos to enhance your current skills or learn new ones.

balibrary.org > databases > online learning > LinkedIn Learning

## Gale Courses Barrington Area Library cardholders can enroll in

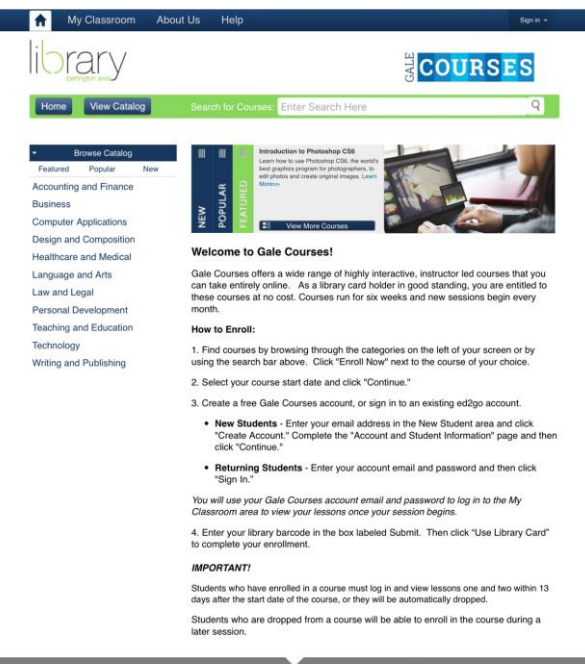

**Online Learning** Newsletter

courses ranging from beginning drawing to accounting & finance. If you don't have a Barrington card, check with your home library to see if they subscribe to Gale Courses.

Courses are offered once a month, span 6 weeks, and are led by an expert instructor who will be responsive to each student's learning needs.

You can interact with the instructor and other students in the Discussion Area.

There are exams and you will receive a certificate of completion after passing the final exam.

balibrary.org > databases > online learning > Gale Courses

### Other Resources

Create a text-only version of your resume: http://www.glassdoor.com/blog/typo-resume/

Job applications: http://jobsearch.about.com/od/jobapplications/a/jobapplicationguide\_3.htm

Free classes at Coursera, Edx, Alison and Udemy

Saint Hubert Job and Networking Ministry: offers free, non-denominational workshops open to all occupations.

Willow Creek Care Center: https://www.willowcreekcarecenter.org/en/get-help/employment Illinois WorkNet video series on YouTube: <http://www.youtube.com/user/illinoisworknet>

#### Barrington Area Library

**Books:** Resumes, Cover Letters, Interviewing Skills, LinkedIn, etc.

**Website/Databases/E-Content:** balibrary.org

**Address:** 505 N. Northwest Highway, Barrington, IL 60010

**Phone:** 847-382-1300

**Text during regular business hours:** (847) 393-4542 [(847) 393-4LIB]

**One-on One Appointments:** Make an appointment for additional assistance

**Email:** adultservices@balibrary.org, kmills@balibrary.org, sadams@balibrary.org

#### **Hours:**

9am-9pm Monday – Friday 9am-5pm Saturday 1pm-5pm Sunday